# **Boletim Técnico**

### **Ajuste Operadora de Monitoramento**

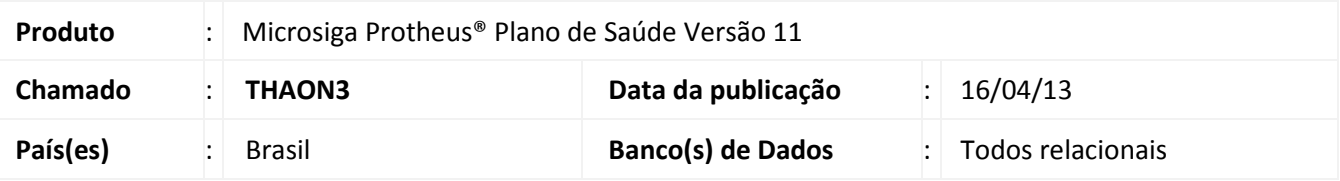

Criado o parâmetro **MV\_PLOPEMO** para definir o código da Operadora de Monitoramento do **PTU Online**.

### **Procedimento para Implementação**

O sistema é atualizado logo após a aplicação do pacote de atualizações (*Patch*) deste chamado.

## **Procedimentos para Configuração**

1. No Configurador (SIGACFG) acesse Ambientes/Cadastros/Parâmetros (CFGX017). Crie o(s) parâmetro(s) a

#### seguir:

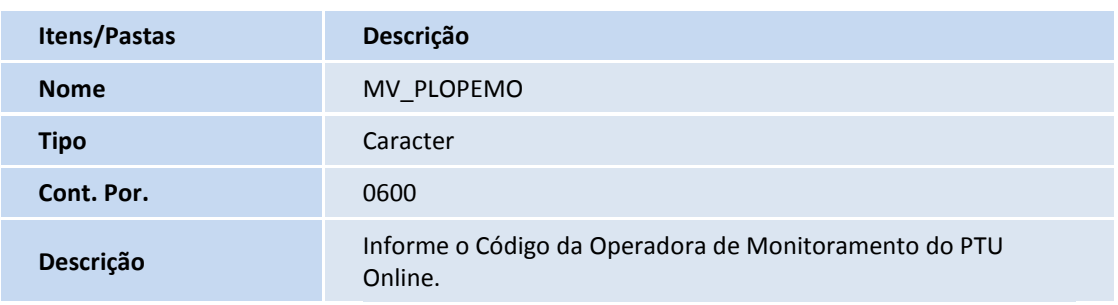

### **Procedimentos para Utilização**

- 1. Em **Smart Client** digite **PLSPTUROUT** para abrir o console do **PTU Online**.
- 2. Ao receber um arquivo de **Pedido de Autorização (layout 00600)** o sistema consulta o conteúdo do parâmetro **MV\_PLOPEMO** para indicar se o arquivo corresponde a um arquivo de monitoramento. Caso seja um monitoramento, o sistema responderá o arquivo sem processar, negando o atendimento com a crítica **508 – Matrícula do usuário: Inválida.**

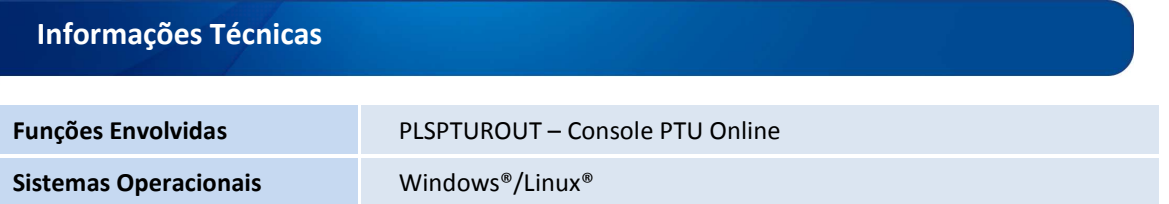